## **Video Conference Guide**

To Start Equipment:

Press the **Green System On** button on the touch panel.

Follow the Instructions on the touch panel.

Enter the password '3010' then touch **Enter**.

To operate touch panel:

Touch the source you. would like to use. The active source is green.

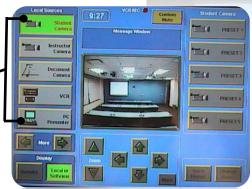

To operate cameras:

Select the source on the touch panel (Student or Instructor Camera).

Move the camera with the arrows.

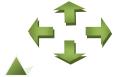

Zoom In or Out

with the arrows.

To operate the VCR:

Touch VCR on the touch panel.

Use the buttons below the preview window to Play, Pause, Rewind, Fast Forward, Stop, or Record the VHS Tape.

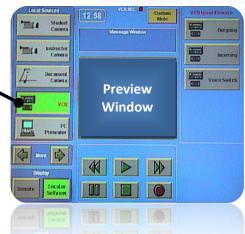

To operate the DVD Player:

Touch the right arrow next to **More** on the touch panel. \*

Touch **DVD Player #1** on the touch panel.

Use the buttons on the DVD player to Play, Pause, Rewind, Fast Forward, or Stop the DVD.

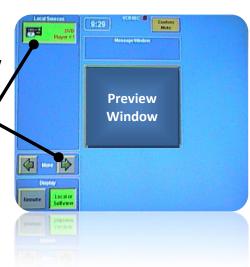

To Shutdown Equipment:

Press the Red System Offbutton on the touch panel.

Touch No when asked to enable 'Do Not Disturb?'

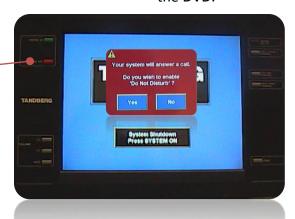

For additional assistance, please contact the UNTD Help Desk at 972-780-3626 or x3626.